## **BAB IV**

# **METODOLOGI PENELITIAN**

Pada bab ini merupakan pembahas tentang objek dari proyek. *Prototype*  yang dirancangan terdiri atas bagian *Display* dan bagian *Control.* Blok diagram pada sistem remote control pompa air menggunakan *smartphone android.* 

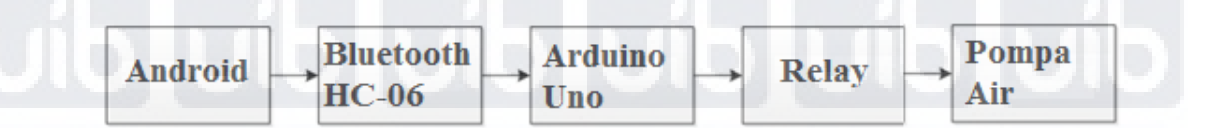

Gambar 4. 1 Blok diagram dari sistem *remote control* pompa air menggunakan *smartphone android*

### Sumber: Data primer

*Display Part* merupakan bagian dimana nilai yang dikirimkan oleh android akan diditampilkan pada aplikasi arduino Bluetooth control pada smartphone.

*Control Part* merupakan bagian yang akan mengatur jalannya pembagian atau distribusi pada sistem tersebut. *Control* yang dimaksud disini adalah Arduino yang akan mengontrol pergerakan *relay*, *bluetooth*, dan data yang dikirim dari android.

#### **4.1. Perancangan Display Part**

*Display Part* berfungsi untuk menampilkan data yang dikirimkan melalui *arduino* dan Bluetooth menampilkanya pada Aplikasi arduino Bluetooth control pada Smartphone. Pada Perancangannya, akan dibahas berdasarkan *hardware* dan

*software,* kodedan *program.* 

#### **4.1.1. Perancangan Perangkat Keras**

*Display Part* memiliki 2 komponen utama, yaitu Smartphone Android sebagai display yang akan menampilkan hasil pembacaan sensor yang diterima arduino dan Arduino sebagai mikrokontroler.

*Gambar 4. 2* Arduino Uno & Smartphone Android[4]

 $\mathbf{A}$  be a set of  $\mathbf{A}$  be a set of  $\mathbf{B}$ 

Sumber: https://www.jsumo.com/arduino-uno-r3-clone-with-usb-cable-usb-chipch340

Pada *Display Part* digunakan Hp Android dengan Arduino Uno untuk

mikrokontroler.

#### **4.1.2. Perancangan Perangkat Lunak**

Perancangan perangkat lunak membahas kode *program* untuk menjalankan Aplikasi pada Smartphone Android*.* Kode *Program* disusun berdasarakan algoritma sebagai berikut.

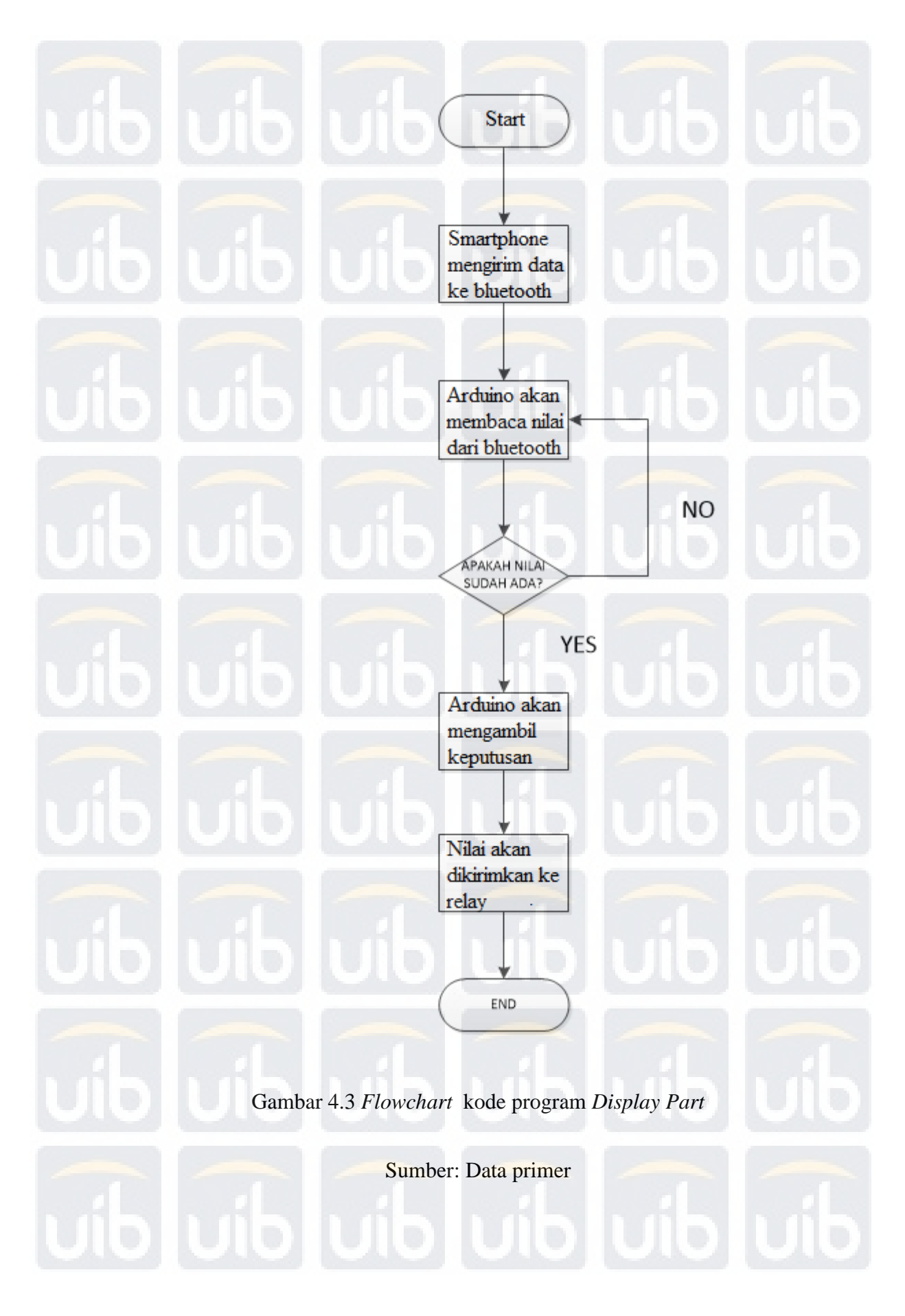

Aplikasi arduino bluetooth control untuk menampilkan hasil pembacaan*.*  Aplikasi akan memberi perintah untuk mengaktifkan display seperti gambar berikut.

 $H$ <sup>C-06</sup>

*Gambar 4.4* Tampilan awal/Off *Display Part* 

 $\triangle$ 

Sumber: Data primer

Setelah ditampilkan berikutnya akan di program melalui arduino agar dapat menampilkan hasil pembacaan dari button yang ditekan. Pada gambar diatas menunjukkan keadaan mati/Off.

> .<br>. . . **HC-06**

Gambar 4.5 *ON Display Part*

 $\overline{O}$ 

 $\Box$ 

Sumber: Data primer

Pada saat tombol button ditekan maka tombol akan berubah menjadi seperti gambar diatas menunjukkan pada keadaan on/hidup.

第 图.4 58% ■ 19:35

 $\blacksquare \blacksquare \blacksquare$ 

**Terminal** 

*Gambar 4.6* Tampilan *Display Part* setelah pembacaan*.*

Type data to send

Sumber: Data primer

*4.2.* **Perancangan** *Control Part*

*Control part* merupakan bagian yang akan mengontrol prototip ini dari menampilkan sampai mengatur aktif dan nonaktifnya relay. *Control part* membahaskan berdasarkan *hardware* dan *software* (kode *program*).

**4.2.1. Perancangan** *Smartphone*

**Universitas Internasional Batam**

Andi Lim, Remote Control Pompa Air Menggunakan Smartphone Android UIB Repository©2019

*Smarthome* adalah alat yang menggunakan teknologi yang mengoperasikan berbagai perangkat yang bisa komunikasi satu dengan yang lain. Smartphone dapat mengirim dan menerima perintah dan informasi dari perangkat antar satu dengan lain.

Tahap – tahap perancangan sistem pada smartphone :

- 1. *Download Arduino Bluetooth Controller* di *Play Store.*
- 2. Aktifkan *bluetooth pada smartphone.*
- 3. Buka applikasi Arduino bluetooth controller kemudian hubungkanlah ke HC-06.
- 4. Saat sedang dihubungkan akan diminta *password*, passwordnya 1234 atau 0000.
- 5. Setelah terhubung, maka tekanlah ke HC-06 dan pilih *Switch Mode*.
- 6. Kemudian carilah tombol *setting* pada ujung kanan atas.
- 7. Aturlah *command* yang diinginkan sesuai dengan data koding pada Arduino.
- 8. Saat Keluar dari *setting*, tombol tombol sudah dapat digunakan.
- **4.2.2. Perancangan pada Arduino**

Secara umum arduino sebagai mikrokontroler akan menjadi otak atau bagian utama dari prototip ini,. Arduino yang digunakan adalah arduino uno.

Arduino pada *control part* akan mengatur seluruh komponen kontrol yang dipakai. Arduino akan diprogram untuk memerintahkan *relay* agar bekerja pada kondisi yang telah ditentukan. Berikut adalah schematic yang akan digunakan pada perancangannya.

Tahap – tahap perancangan *system* pada Arduino

- 1. Alat yang digunakan adalah *Arduino, Bluetooth HC-06, Relay, Water Pump*.
- 2. Rakitlah jalur untuk menghubungkan *Arduino, Bluetooth HC-06, Relay, dan Water Pump* sesuai dengan skematik pada gambar 4.8.
- 3. Masukkanlah koding pada *Arduino* untuk menjalankan alat.
- 4. Hubungkan pada *smartphone*.

**4.2.3. Perancangan Perangkat Keras**

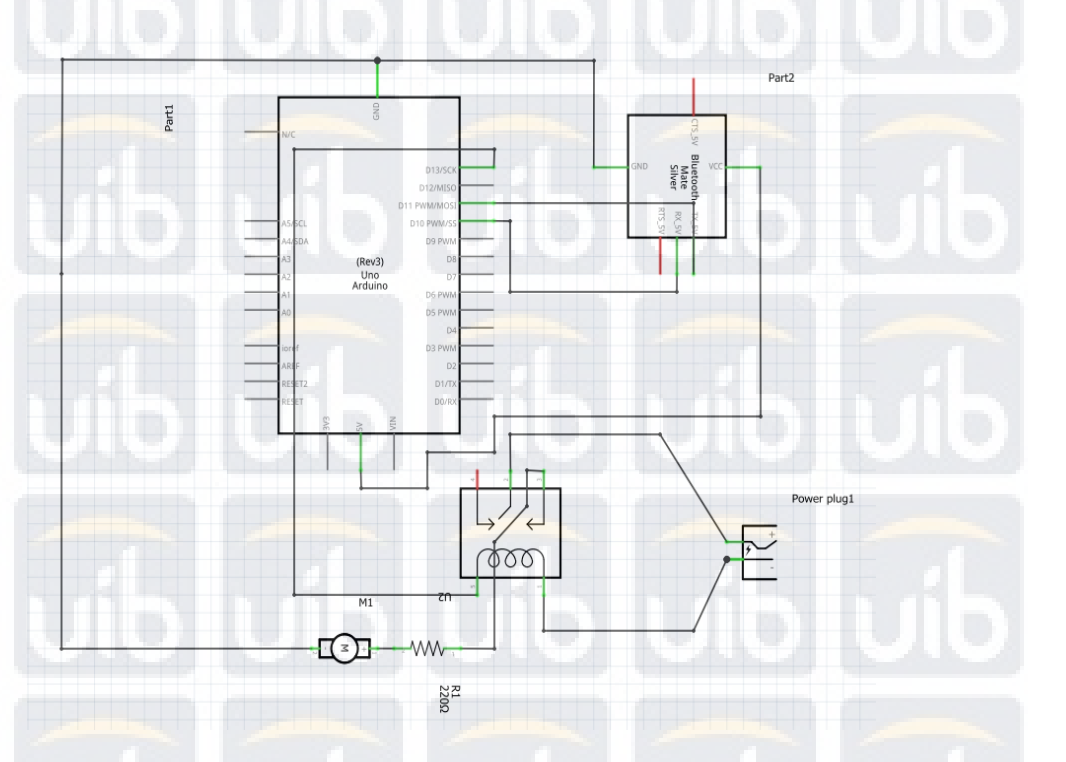

Gambar 4.7 *Schematic control part* 

Sumber: Data primer

Pada bagian ini, arduino memiliki peran sebagai penerima sinyal dan pengirim sinyal. Saat App pada *Smartphone* yang telah dihubungkan dengan Bluetooth HC-06 ditekan tombol on, maka Bluetooth yang terpasang pada *smartphone* akan mengirimkan data dan akan diterima oleh Bluetooth HC-06 pada arduino.

Selanjutnya ketika data telah masuk arduino akan mulai mengontrol atau mengaktifkan relay apabila nilai telah sesuai dengan nilai yang ditentukan oleh *program* arduino.

24

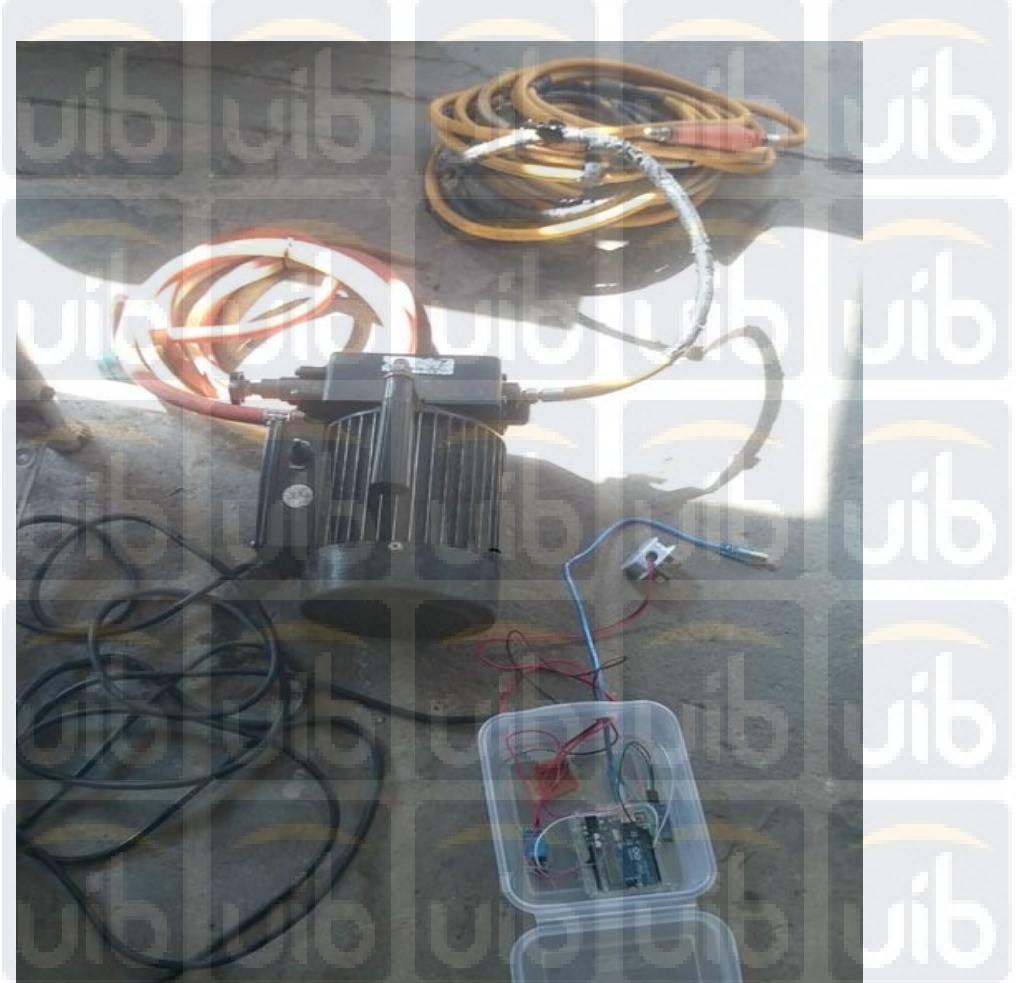

Gambar 4.8 Perangkat keras *control part*

Sumber: Data primer

Gambar diatas merupakan perangkat kerasnya. Dalam pembuatannya saya menggunakan *water pump* sebagai outputnya untuk menguji alat.

Cara penggunaan :

1. Pastikan *relay, Bluetooth* hc-06 dan arduino mendapatkan power.

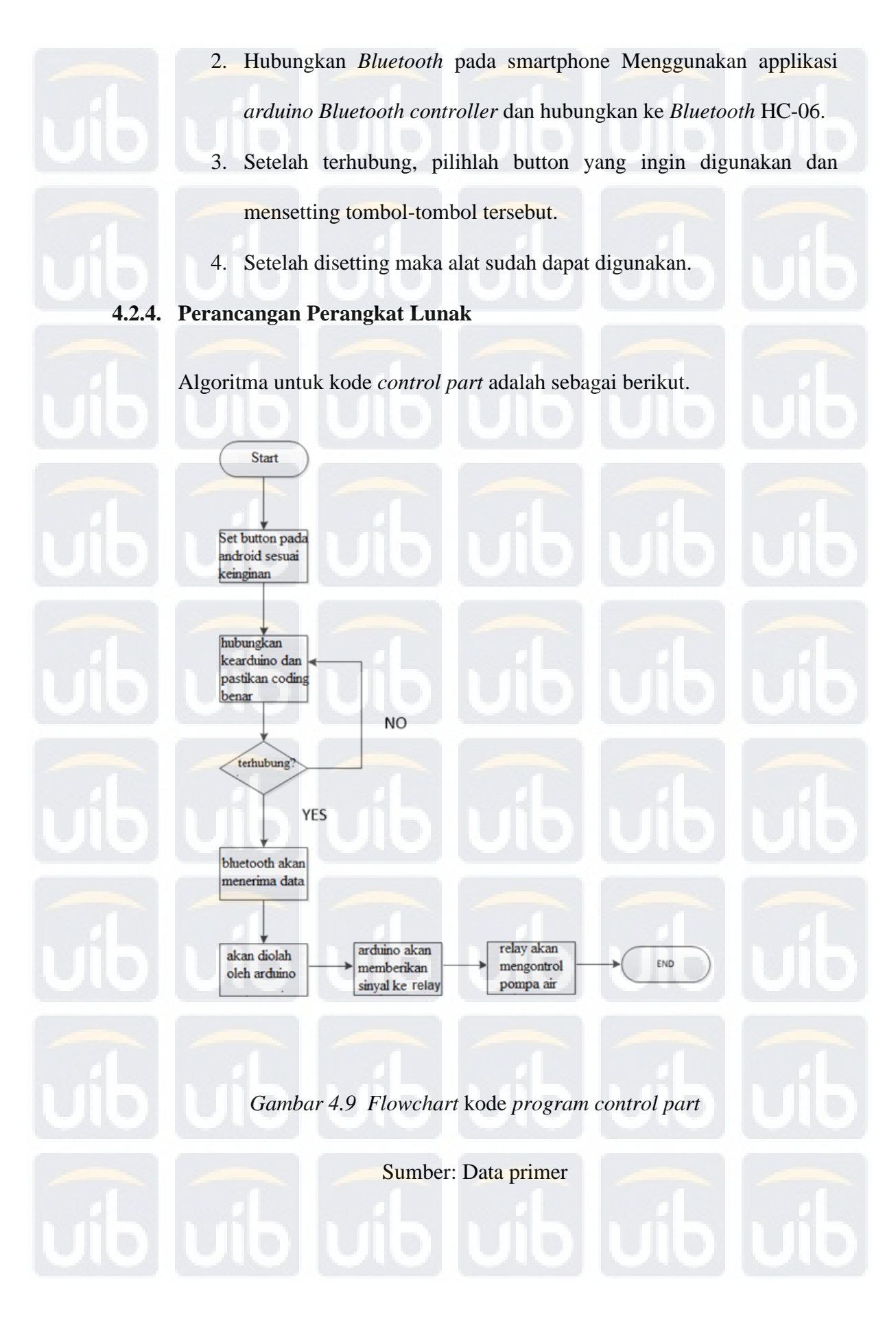

Berdasarkan *flowchart* diatas , cara kerja prototip ini dapat dijelaskan sebagai berikut.

- 1. Set terlebih dahulu button yang diiginkan pada smartphone melalui aplikasi.
- 2. Saat tombol ditekan maka Bluetooth pada smartphone akan mengirimkan data ke Bluetooth HC-06.
- 3. Data akan dibaca dan diolah arduino*.*
- 4. Ketika nilai sudah diolah maka relay akan bekerja sebagai switch.

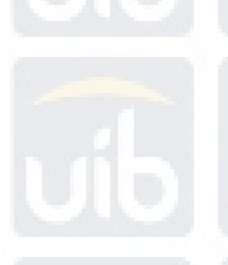

- 5. Switch tersebut akan dihubungkan ke pompa air.
- 6. Selesai.

#include <SoftwareSerial.h> SoftwareSerial BT(10, 11); // hubungkan BT modul TX ke D10 // hubungkan BT modul RX keD11 void setup()  $\left\{ \right.$  pinMode(13, OUTPUT); BT.begin(9600); } char a; void loop() { if (BT.available())  $\mathcal{L}$  $a=(BT.read()$ ; if  $(a == '1')$  $\mathcal{A}$  digitalWrite(13, HIGH); BT.println("LED Off");  $a = 1;$  $\qquad \qquad$ if  $(a == '2')$  $\sim$  digitalWrite(13, LOW); BT.println("LED On");  $a = 2i$  $\qquad \qquad$  } Serial.print("status =");

Serial.print(a);

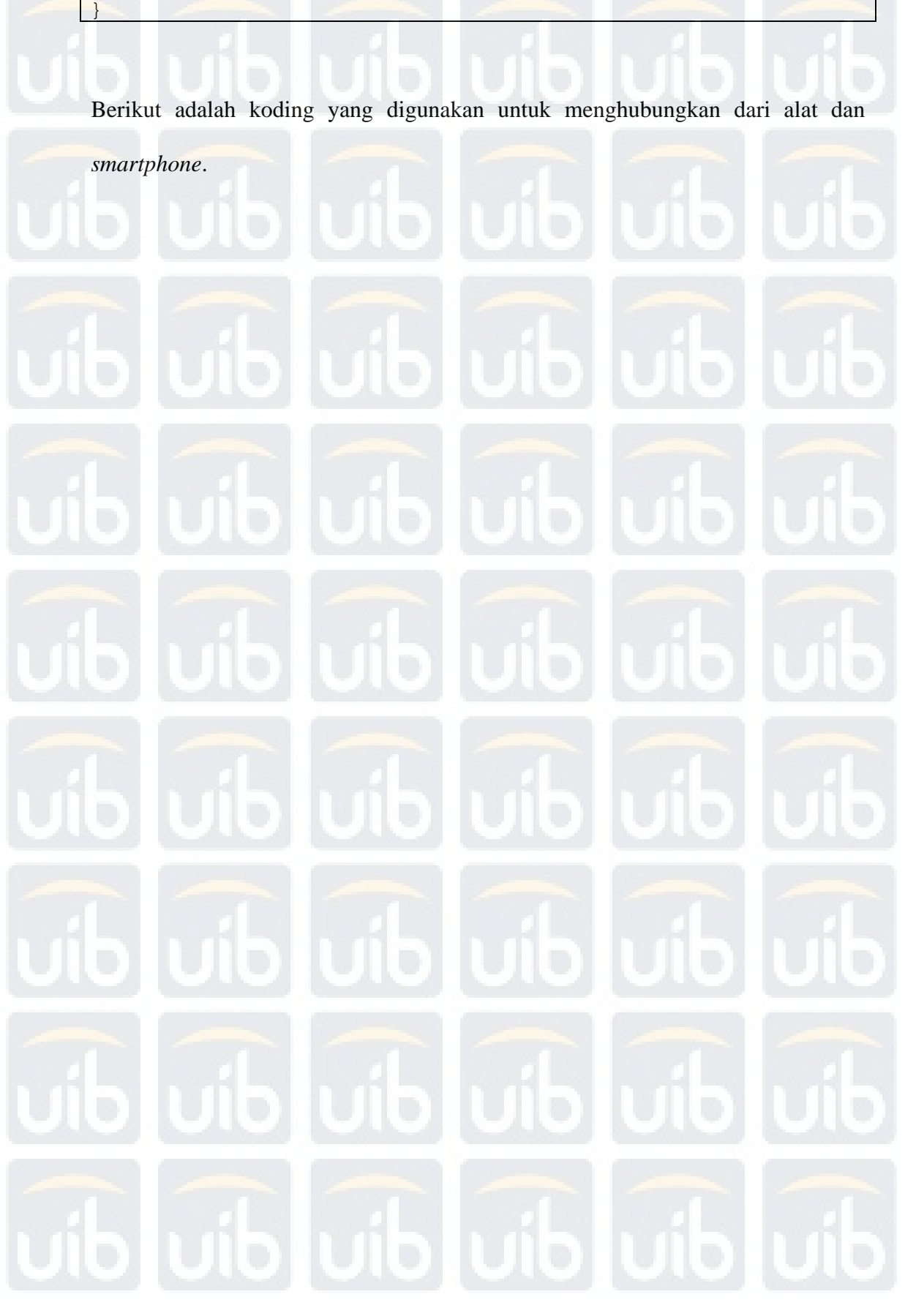